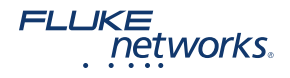

# Лучшие методы тестирования оптоволоконных кабелей

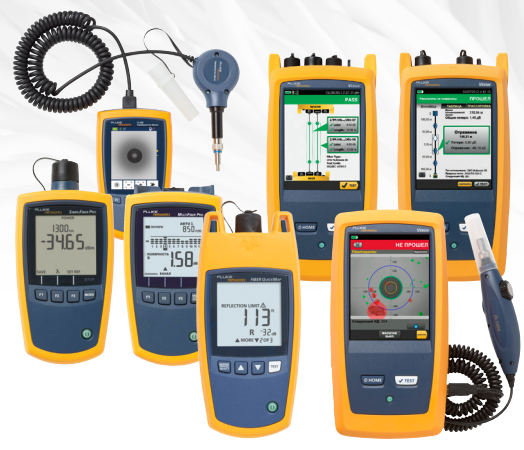

## Карманный справочник

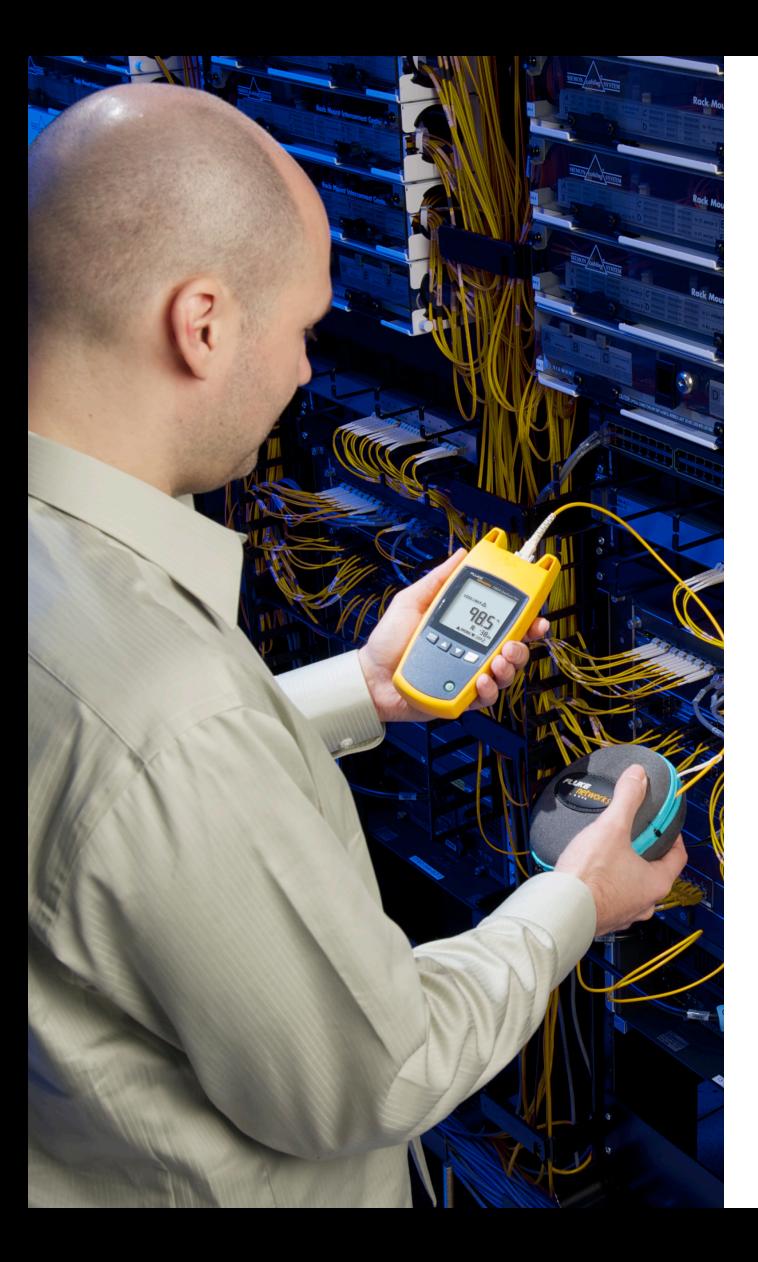

Предприятия постоянно испытывают дефицит времени и ресурсов. Из-за консолидации сетей, а также виртуализации серверов и сетей, центры обработки данных становятся все сложнее. Тестирование играет важную роль для обеспечения эффективной работы волоконно-оптических кабелей. Контроль потерь сети становится все более важной задачей для сетевых инженеров, так как бюджет сокращается, а требования к сети растут, что напрямую отражается на тестировании и инспекции оптоволокна.

Этот справочник с практическими рекомендациями по тестированию волоконно-оптических кабельных линий был разработан компанией Fluke Networks для обучения правильному обращению с оптическим кабелем и разъемными соединениями, а именно:

- Осмотр и чистка оптоволоконных кабелей
- Сертификация волоконно-оптических кабельных систем приборами OLTS (базовая сертификация)
- Оценка качества и диагностика волоконнооптических кабельных систем (расширенная сертификация)
- Документация

Тестируете ли вы волоконно-оптические кабельные системы на регулярной основе или время от времени, этот справочник будет полезен для вас и позволит гарантировать, что вы никогда не пропустите какойлибо важный этап во время тестирования или диагностики кабельных линий.

#### **В чем польза от наших практических рекомендаций?**

Следует придерживаться наших методик и рекомендаций, чтобы минимизировать количество повторных выездов монтажников на объект, а также сократить необязательные простои сети.

## **Лучший метод №1**

Осмотр и чистка оптоволоконных кабелей

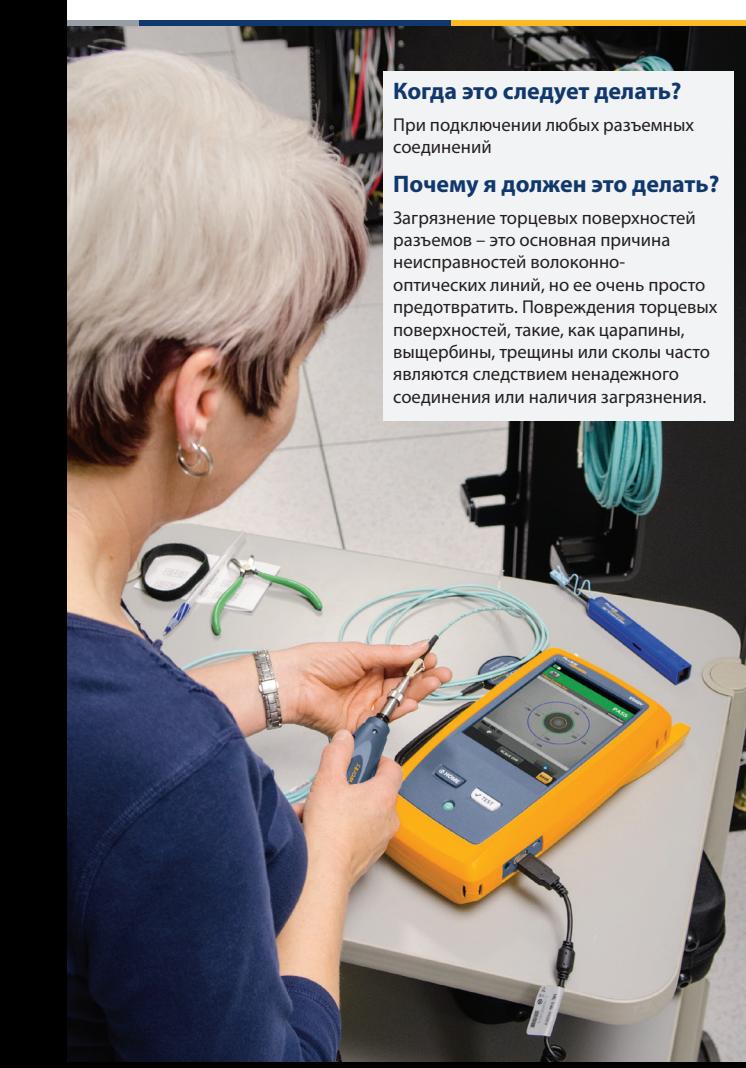

#### **Какими инструментами пользоваться?**

- Видеомикроскоп, предпочтительно соответствующий стандарту IEC 61300-3-35 для автоматического тестирования торцевых поверхностей оптоволокна типа «прошел/не прошел»
- Не содержащие изопропилового спирта очистители, не оставляющие разводов.
- Безворсовые салфетки для очистки торцевых поверхностей или чистящие палочки для очистки портов пассивного или активного оборудования

#### Процедура инспектирования и очистки

- Осмотрите торцевую поверхность разъема (или порт оборудования) с помощью видеомикроскопа на предмет наличия загрязнений.
- Если требуется удалить только пыль, используйте салфетку.
- Если вы видите следы жира от контакта с кожей, используйте следующую процедуру.
	- Удалите загрязнения с поверхности разъема с помощью смоченной в растворителе чистящей палочкой или салфетки.
	- Протрите торец разъема сухой салфеткой один раз перпендикулярно.
	- Еще раз проверьте поверхность разъема (или порт оборудования) при помощи видеомикроскопа.
	- $\Box$  Если грязь все еще присутствует, повторно почистите разъем до полного удаления загрязнения.

## **Решения Fluke Networks по осмотру и очистке разъемов и портов.**

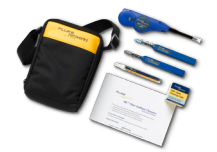

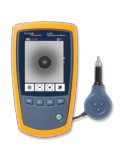

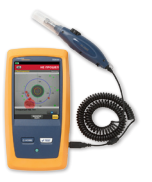

FI-7000 FiberInspector™ Pro

Комплект для очистки оптического кабеля

FI-500 FiberInspector™ Micro

## **Лучший метод №2: Потери и длина**

Сертификация волоконно-оптических кабельных систем (базовая сертификация)

### **Когда это следует делать?**

После завершения монтажа волоконнооптических линий, чтобы убедиться в полном соответствии измеренных потерь требованиям отраслевых стандартов.

#### **Почему я должен это делать?**

Этого требуют признанные во всем мире стандарты TIA-568-D, ISO-11801 и IEC 14673-3 для гарантии качества монтажа.

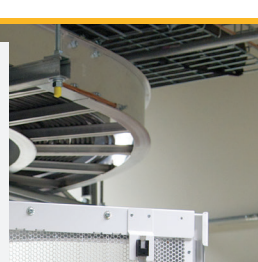

#### **Какими инструментами пользоваться?**

- Набор тестирования оптических потерь (OLTS), (автоматический, измеряет дуплексное оптоволокно в обоих направлениях предпочтительный метод) - или -
- Измеритель мощности/источник света (PMLS) и визуальный локатор неисправностей (ручной, измеряет один путь оптоволокна)

#### Процедура базовой сертификации волокна

- Перед тестирования подключите стабилизированный источник к измерителю с помощью эталонного шнура для тестирования (TRC), т.е. коммутационного шнура с известным уровнем потерь.
- Сохраните в памяти прибора установленное эталонное значение мощности источников.
- Отключите эталонный шнур от измерителя и подключите второй эталонный шнур к порту измерителя. Соедините два эталонных шнура с помощью межпанельного адаптера.
- Измерьте уровень потерь, чтобы подтвердить характеристики эталонных шнуров (≤ 0,15 дБ для многомодового волокна, ≤ 0,25 дБ для одномодового волокна), и сохраните тест.
- Отсоедините межпанельный адаптер, подключите тестируемый канал и измерьте потери.
- OLTS отображает результаты в виде «прошел/не прошел» в зависимости от стандартов и измеренной длины. PMLS измеряет только потери (пределы необходимо рассчитать вручную).

(Примечание. При использовании PMLS (вместо OLTS, например CertiFiber Pro), также требуются визуальный локатор неисправностей, измеритель длины оптоволокна и ручные расчеты.)

## **Решения Fluke Networks для базовой сертификации**

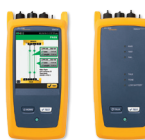

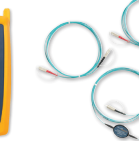

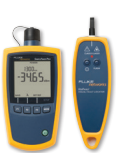

Тестер для определения оптических потерь CertiFiber® Pro (OLTS)

Эталонные шнуры Encircled Flux (трубуются согласно стандартам)

SimpliFiber Pro® (PMLS) и визуальный локатор неисправностей VisiFault™

## **Лучший метод №3: Качественная оценка** и диагностика волоконно-оптической кабельной

системы (расширенная сертификация)

#### **Когда это следует делать?**

После измерения уровня потерь и длины (базовая сертификация), чтобы документально подтвердить, что кабельная система и соединения установлены правильно, или, если возникли неисправности, чтобы быстро определить их причину.

#### **Почему я должен это делать?**

Требования к допустимому бюджету потерь в оптических линиях очень жесткие, они не оставляют права на ошибку, поэтому владельцы и проектировщики сетей должны контролировать не только общий бюджет потерь, но и потери на отдельных компонентах – муфтах, разъемах. Для этих измерений требуется оптический рефлектометр (OTDR).

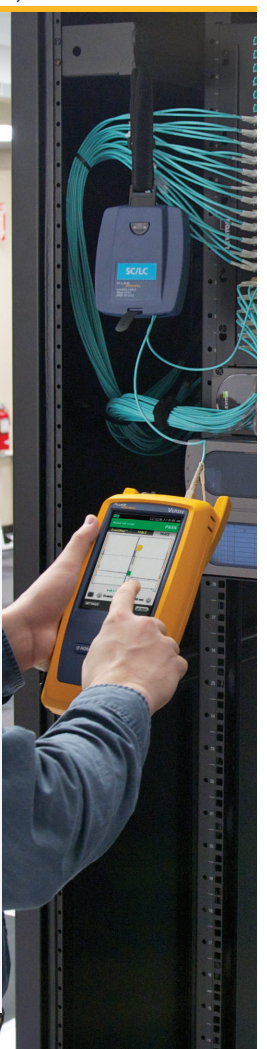

#### **Каким инструментом следует воспользоваться?**

OTDR с волокнами запуска — тестовыми отведениями, которые позволяют обойти ограничения мертвых зон OTDR и измерить потери и обратное отражение с помощью OTDR на первом и последнем разъеме в тестируемом канале.

#### Процедура расширенной сертификации волокна

- Для расчета правильного уровня потерь тестируемого канала требуется двунаправленное тестирование с помощью OTDR. Из-за «направленности» эти результаты отличаются в диаметре, обратном рассеянии, окне цифровой индикации и коэффициенте отражения тестируемого канала, а также кабелей запуска и вывода.
- Подключите рефлектометр к концу тестируемого канала с помощью волокна запуска. Подключите кабель вывода к разъему на дальнем конце.
- Настройте или выберите требуемые пределы тестирования.
- $\Box$  Выполните трассировку канала. Отсоедините OTDR от канала, оставив волокна запуска и вывода на месте. Подключите OTDR к волокну на дальнем конце. Выполните вторую трассировку для обратного направления.

(Примечание. Технология SmartLoop™ в рефлектомере OptiFiber Pro позволяет выполнять двунаправленное тестирование пар оптоволокна без перемещения тестера на дальний конец.)

- Проверьте средний уровень потерь двух результатов каждого экземпляра в канале и изучите результаты вида «прошел/не прошел» (технология SmartLoop OptiFiber Pro позволяет вычислить их автоматически). Результаты лучше всего изучать в формате EventMapTM (см. ниже).
- Убедитесь, что потери и обратное отражение на каждом из компонентов находятся в пределах требований выбранного стандарта.

#### **Решения Fluke Networks для качественной оценки и диагностики волоконно-оптической кабельной системы**

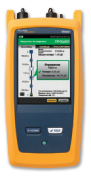

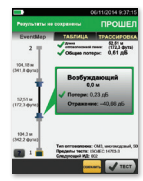

Рефлектометр OptiFiber® Pro OptiFiber® Pro EventMap

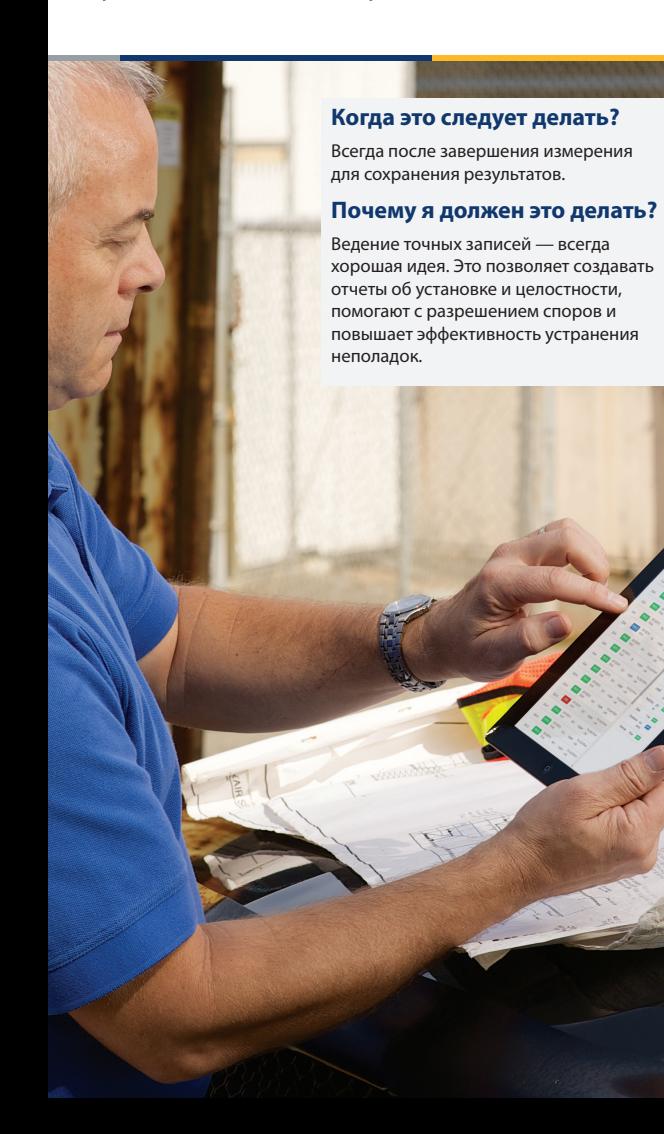

#### **Какое программное обеспечение для создания документации следует использовать?**

Программное обеспечение LinkWare™ Cable Test Management позволяет управлять данными результатов испытания, полученными от различных тестеров — в одном приложении! Оно работает со службой LinkWare Live компании Fluke Networks, с помощью которой можно передавать результаты по сети Wi-Fi, отслеживать статус и расположение тестера, а также настраивать параметры тестов на компьютере или планшете.

#### Процедура документирования

- После каждого измерения сохраняйте результаты.
- После завершения работы или в любой другой моменты вы можете отправить результаты с тестера на компьютер по прямому подключению или в службу LinkWare Live, SaaS-решение (ПО как услуга) компании FlukeNetworks.
- После загрузки результатов в программное обеспечение LinkWare Cable Test Management Software вы можете создавать профессиональные ответы в одном из распространенных форматов (например, PDF).

## **Решения Fluke Networks для документирования**

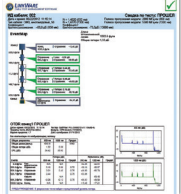

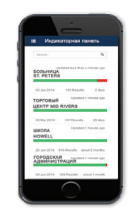

Отчет LinkWare Интерфейс LinkWare Live для смартфонов

## **Лучший метод 5: обслуживание и техническая поддержка**

#### **Когда эту процедуру следует проводить?**

В день приобретения тестера и ежегодно для проверки состояния оборудования.

#### **Почему об этом стоит беспокоиться?**

Для осуществления обслуживания и поддержки, когда это необходимо, сокращения времени простоя и повышения рентабельности инвестиций.

### **Какой вид соглашения об обслуживании и поддержке вам требуется?**

Соглашение для страховки. Полноценная программа поддержки и обслуживания, охватывающая все продукты и аксессуары, а также круглосуточный доступ к техническим специалистам.

#### **Решения Versiv для обслуживания и поддержки**

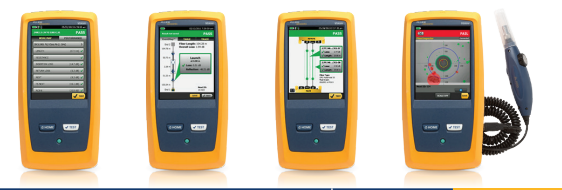

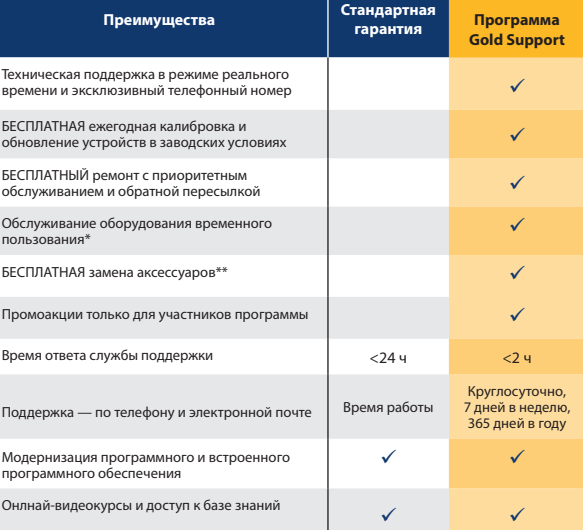

\*Доступно в некоторых регионах

\*\*Применимо ко всем аксессуарам, включенным в исходный комплект

Программа Gold Support предоставляет аналогичные преимущества для других продуктов. Для получения дополнительных сведений обратитесь к представителю компании Fluke Networks.

# **Инструменты Fluke Networks для тестирования и Инструменты диагностики**

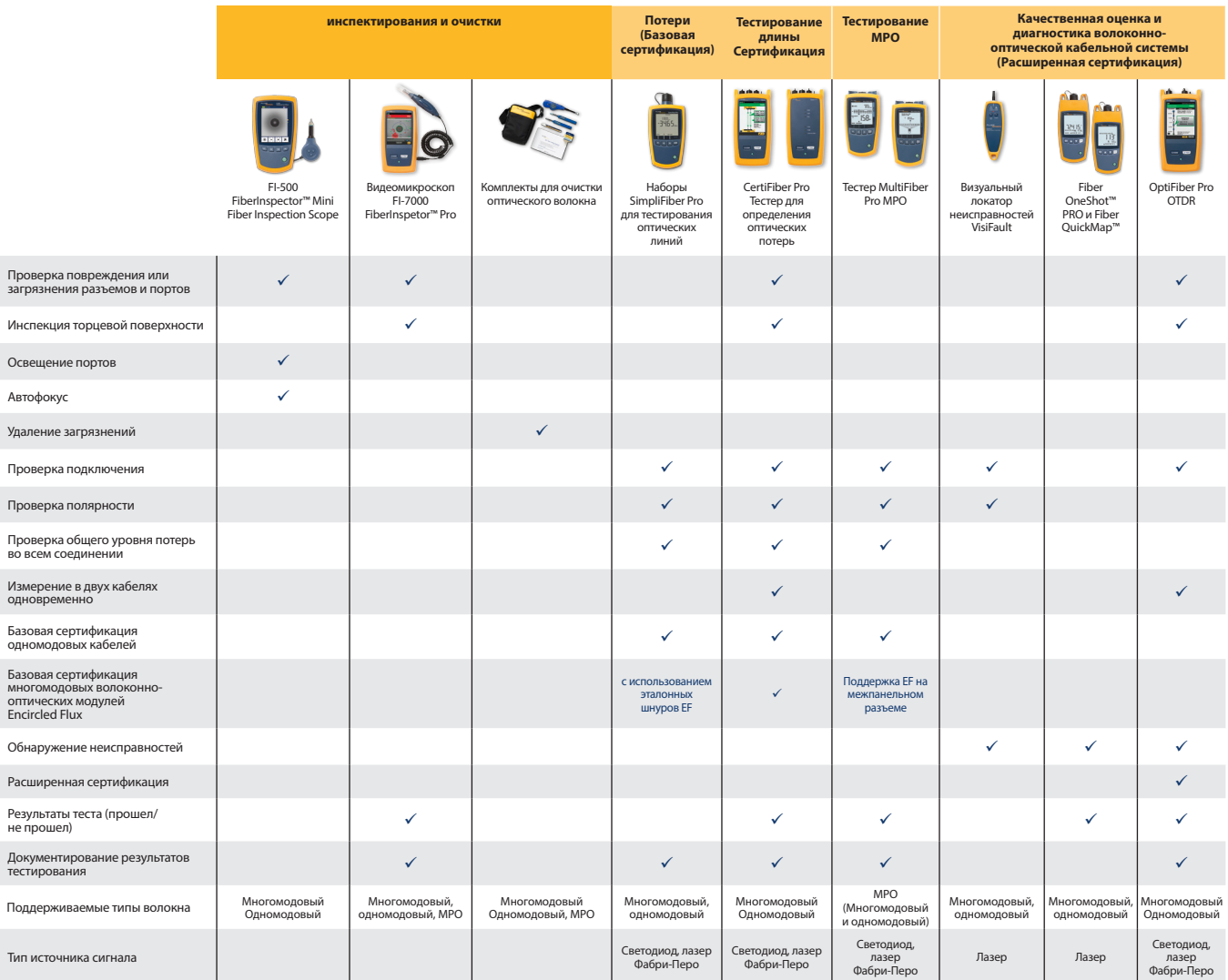

Гарантия стабильности и работоспособности волоконнооптических кабельных систем!

Посетите страницу **www.flukenetworks.com/FiberBP**, чтобы получить дополнительные ресурсы, которые помогут вам применять передовые методики тестирования оптоволоконных линий.

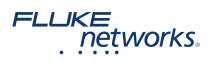

P.O. Box 777, Everett, WA USA 98206-0777

Компания Fluke Networks работает в более чем 50 странах мира. Информацию о региональных дистрибьюторах и представительствах можно найти на сайте www.flukenetworks.com/contact.

©2016 Fluke Corporation. Все права защищены. 8/2016 3790462E